# PLANUOKIME LAISVALAIKĮ INTERNETU

Lukas Misiukevičius

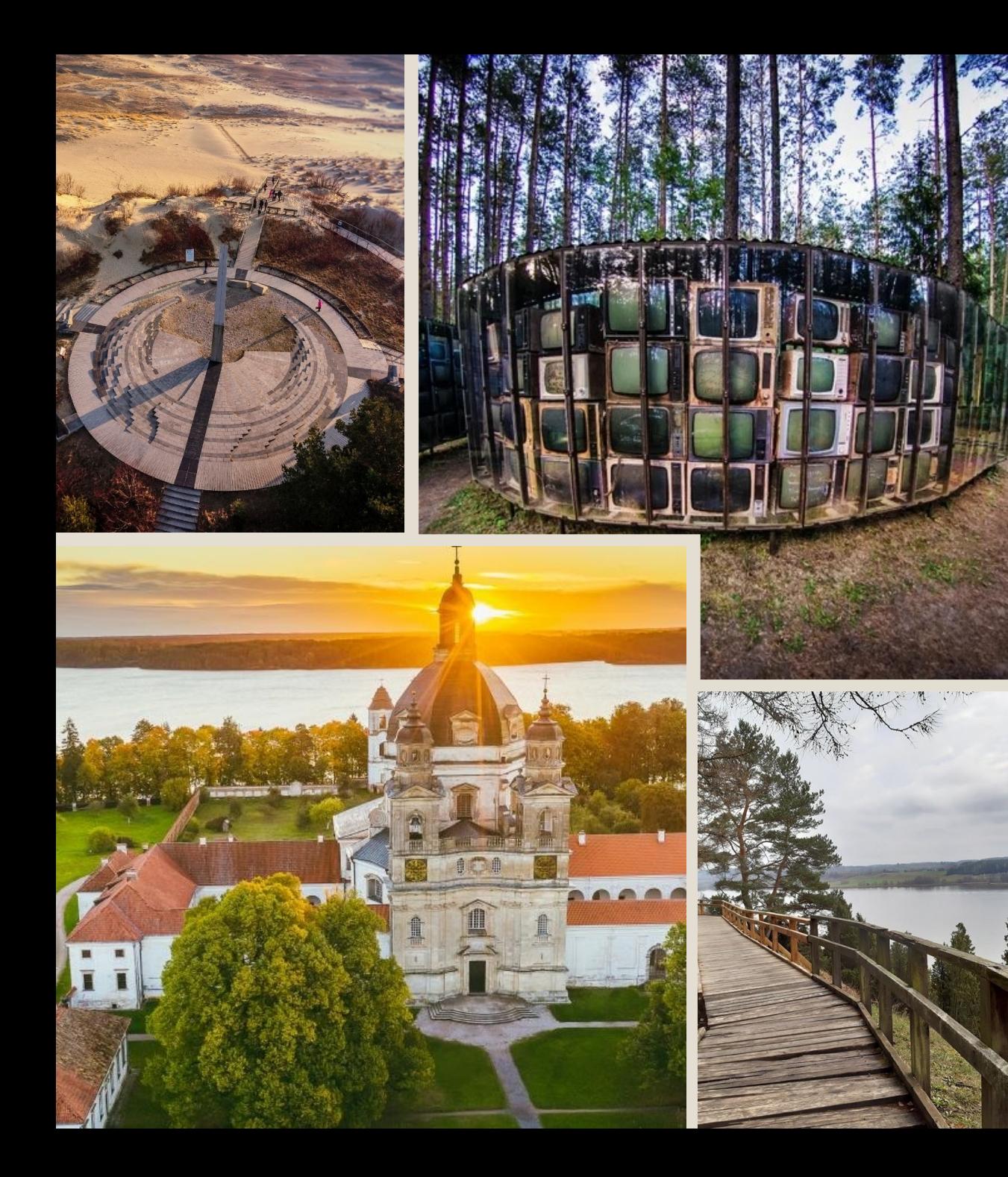

### LANKYTINŲ VIETŲ TOP-10

- Medžių lajų takas Anykščiuose;
- Apžvalgos aikštelė Anykščių Šv. apaštalo evangelisto Mato bažnyčios bokšte;
- Pažaislio vienuolynas;
- Kadagių slėnis;
- Lietuvos liaudies buities muziejus Rumšiškėse;
- Europos parkas
- **Vilniaus Universitetas**
- Vilniaus Šv. Onos bažnyčia
- Ventės ragas
- Parnidžio kopa Nidoje

#### SUSIPLANUOK PATS!

Informacijos apie aktyvų laisvalaikio praleidimą galima ieškoti žiniasklaidoje ar kliaujantis kolegų bei draugų rekomendacijomis. Vis dėlto, greičiausiai su plačiomis aktyvaus poilsio galimybėmis susipažinsite internetu.

- Svetainė Lithuania.travel <https://www.lithuania.travel/lt/>
- Svetainė Lietuvos turizmas [https://www.turizmas.lt](https://www.turizmas.lt/)

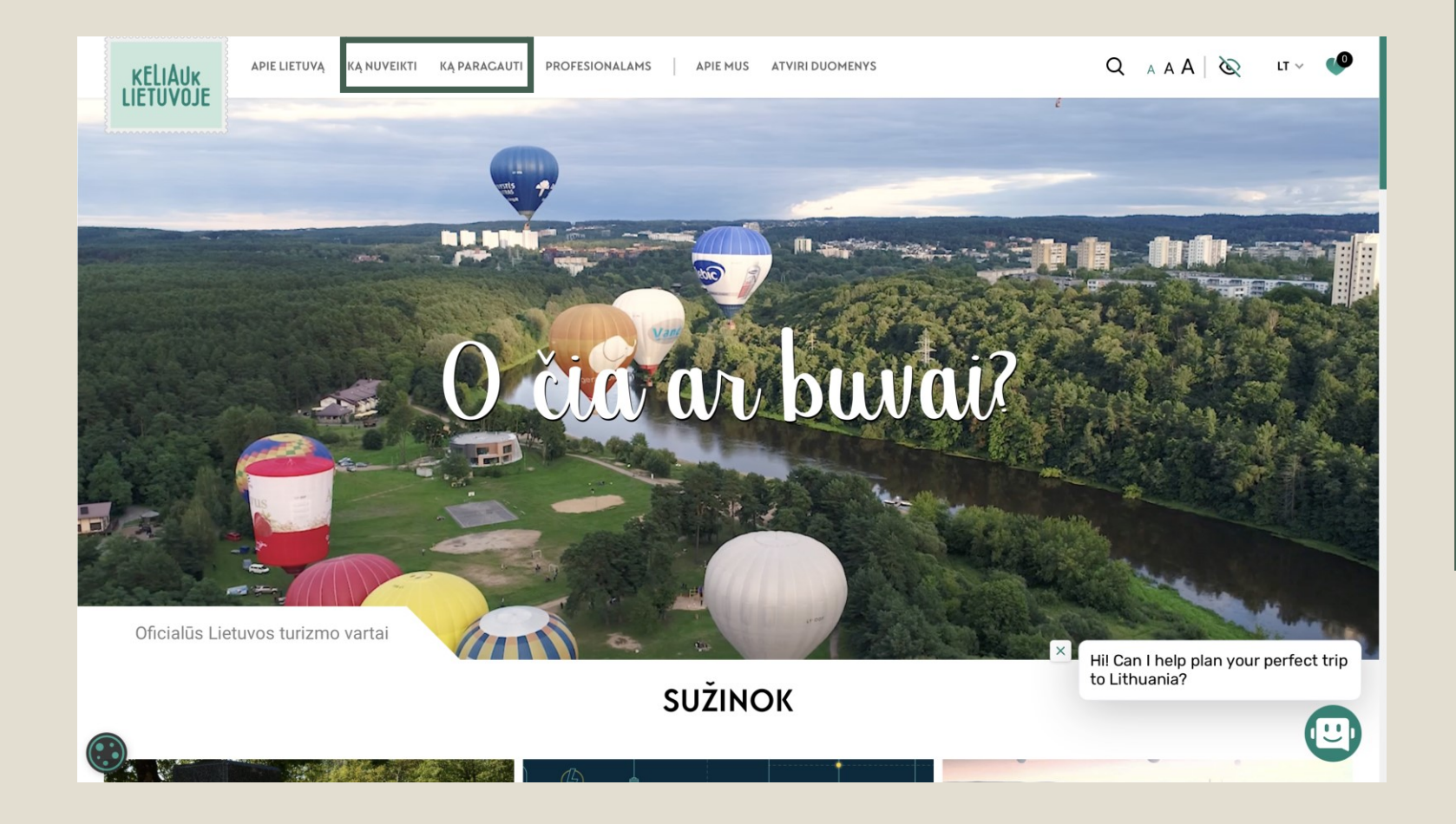

LITHUANIA.TRAVEL: KĄ NUVEIKTI, KĄ PARAGAUTI

- 1 žingsnis. Pasirinktos naršyklės paieškoje suvedame lithuania.travel
- 2 žingsnis. Pasirenkame iš dviejų kategorijų: KĄ NUVEIKTI arba KĄ PARAGAUTI

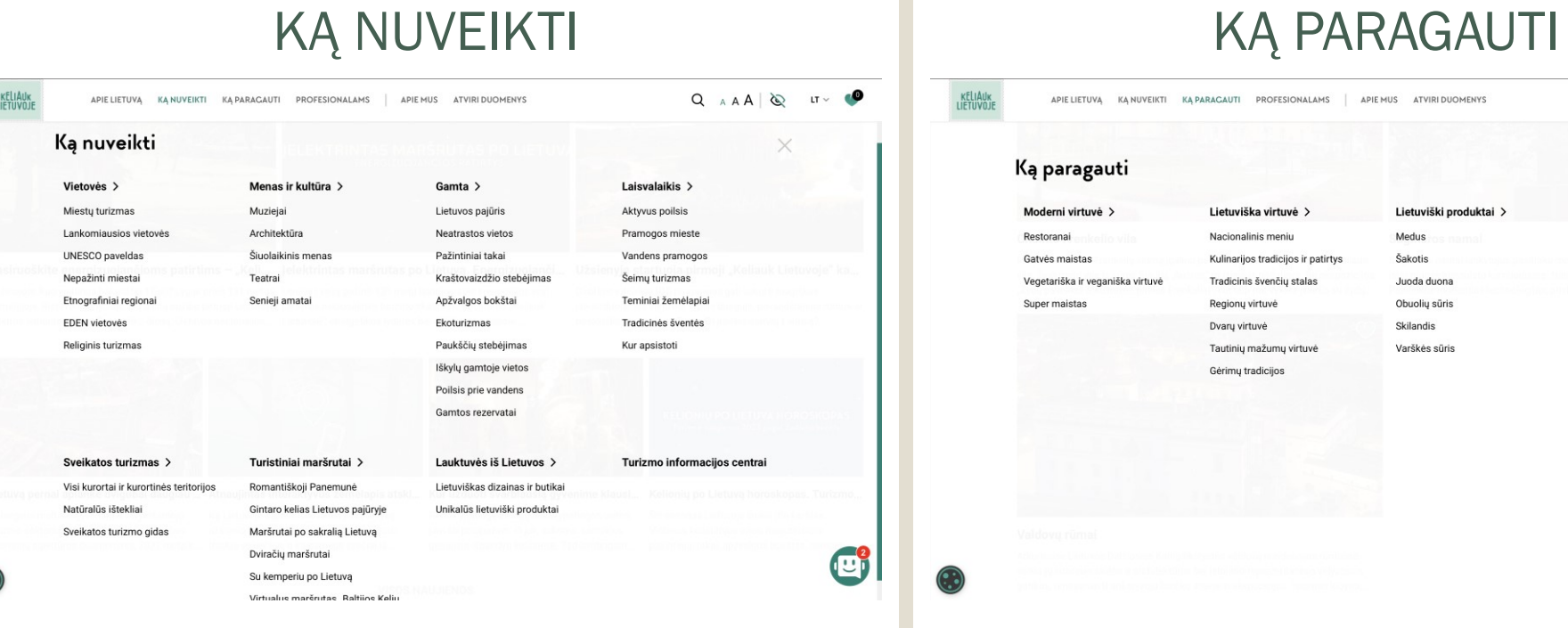

 $\odot$ 

.<br>IVĄ KĄNUVEIKTI KĄPARACAUTI PROFESIONALAMS | APIEMUS ATVIRIDUOMENYS

 $Q$   $A A A \otimes I$ 

 $\times$ 

#### zauti

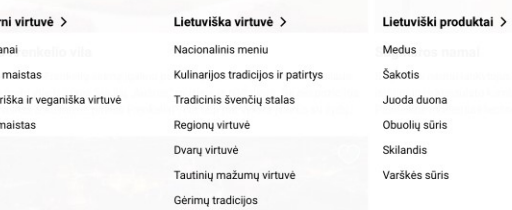

 $\frac{\times}{\times}$  Hil Can I help plan your perfect trip<br>to Lithuania?

 $\bigodot$ 

#### LIETUVOS TURIZMAS

1 žingsnis. Pasirinktos naršyklės paieškoje suvedame turizmas.lt 2 žingsnis. Surenkame "muziejus" ir "Rumšiškės" ir spaudžiame mygtuką "leškoti".

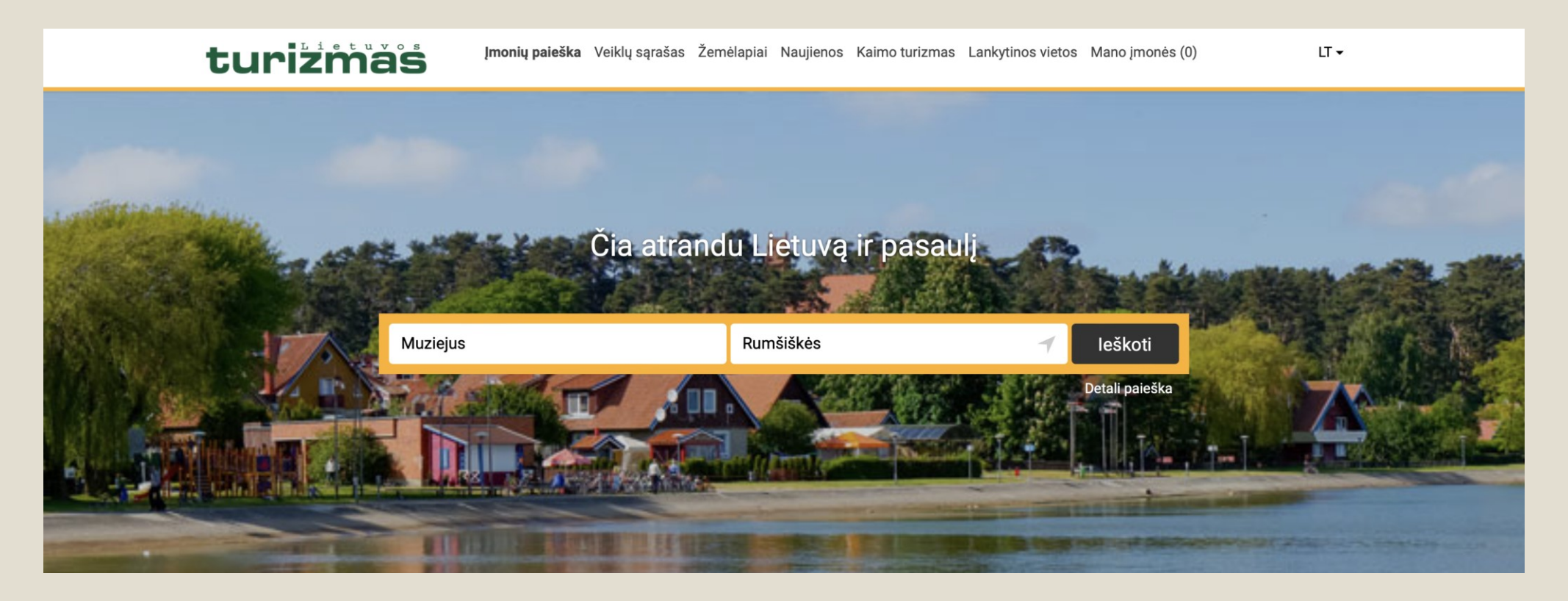

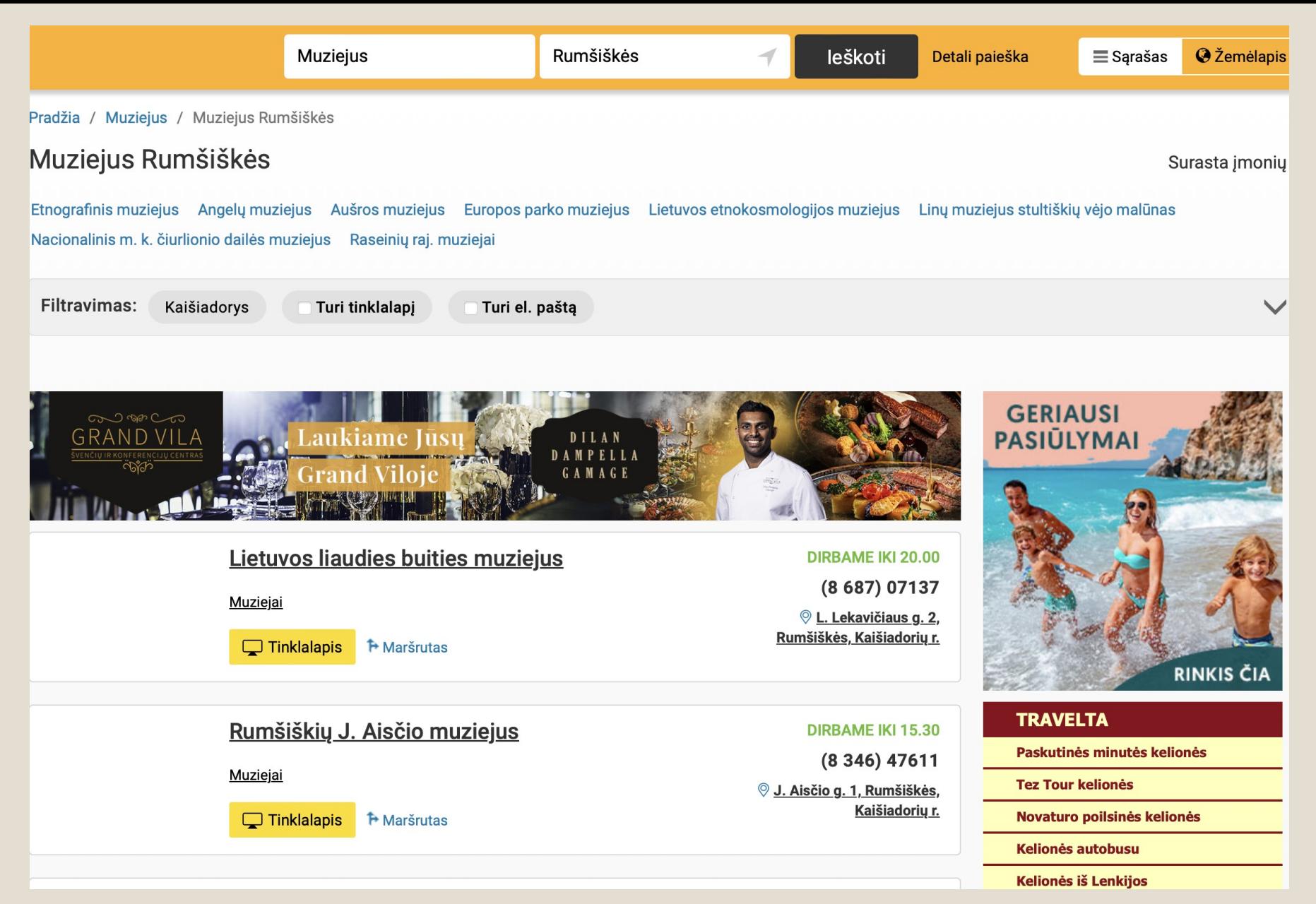

#### 3 žingsnis. Gauname šiuos rezultatus.

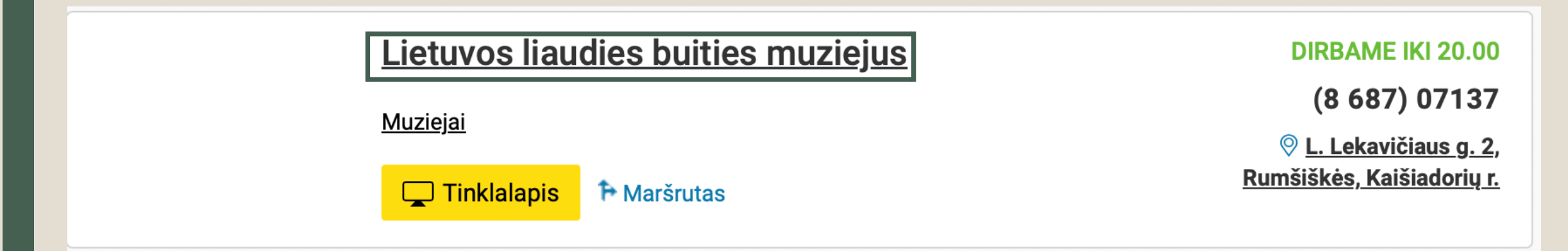

#### žingsnis. Jei norime sužinoti daugiau informacijos, pasirenkame gautą rezultatą.

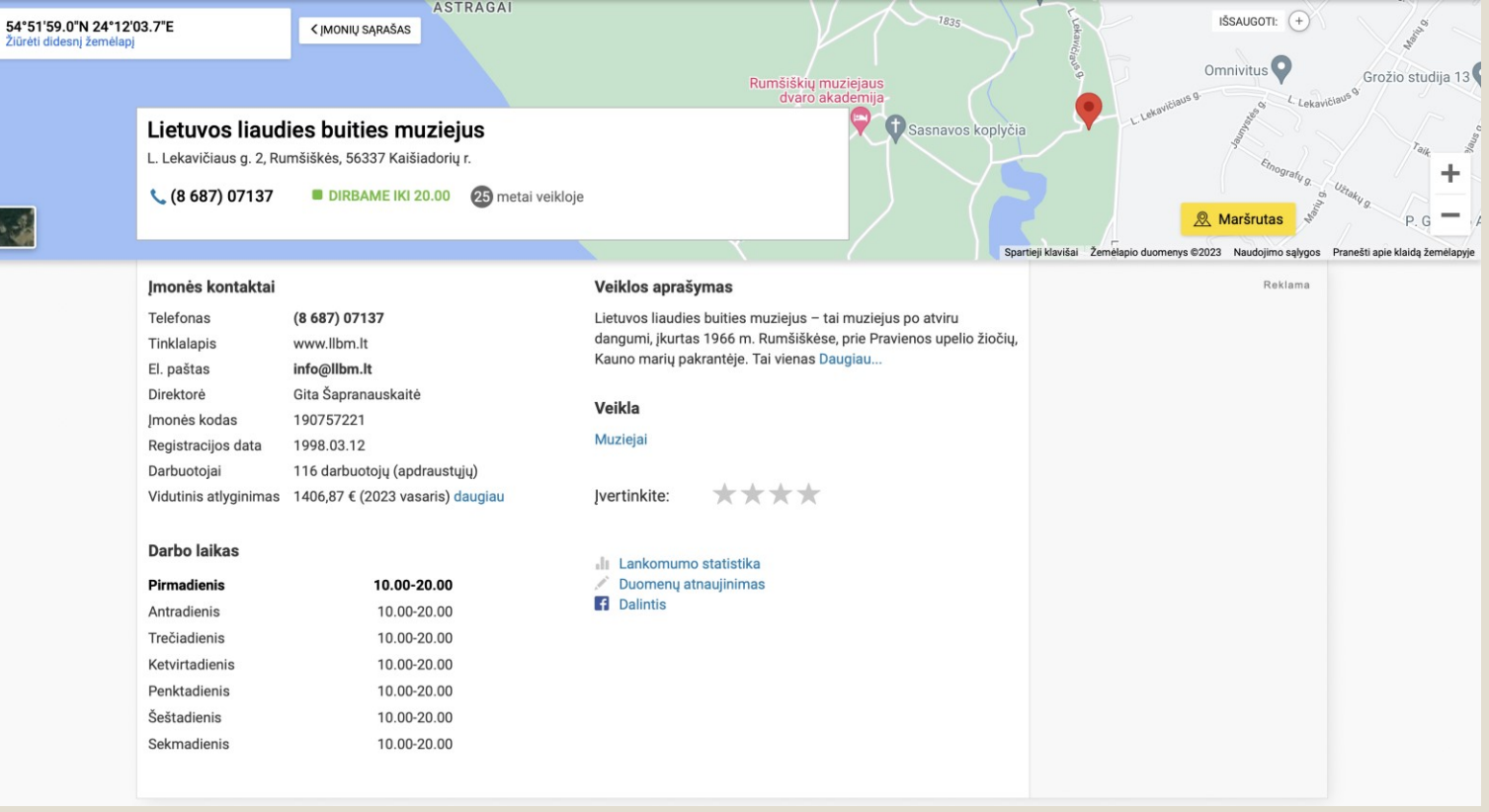

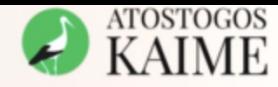

Paskutinė minutė!

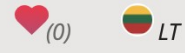

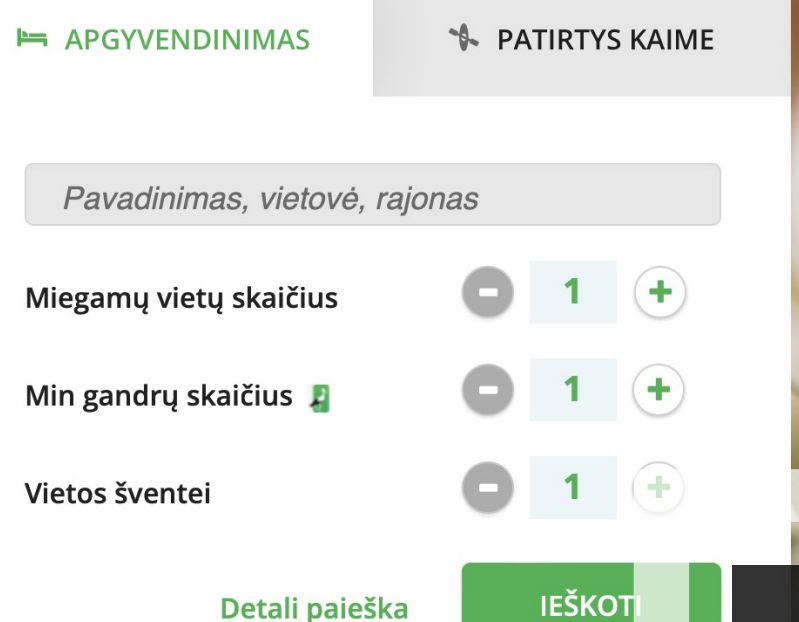

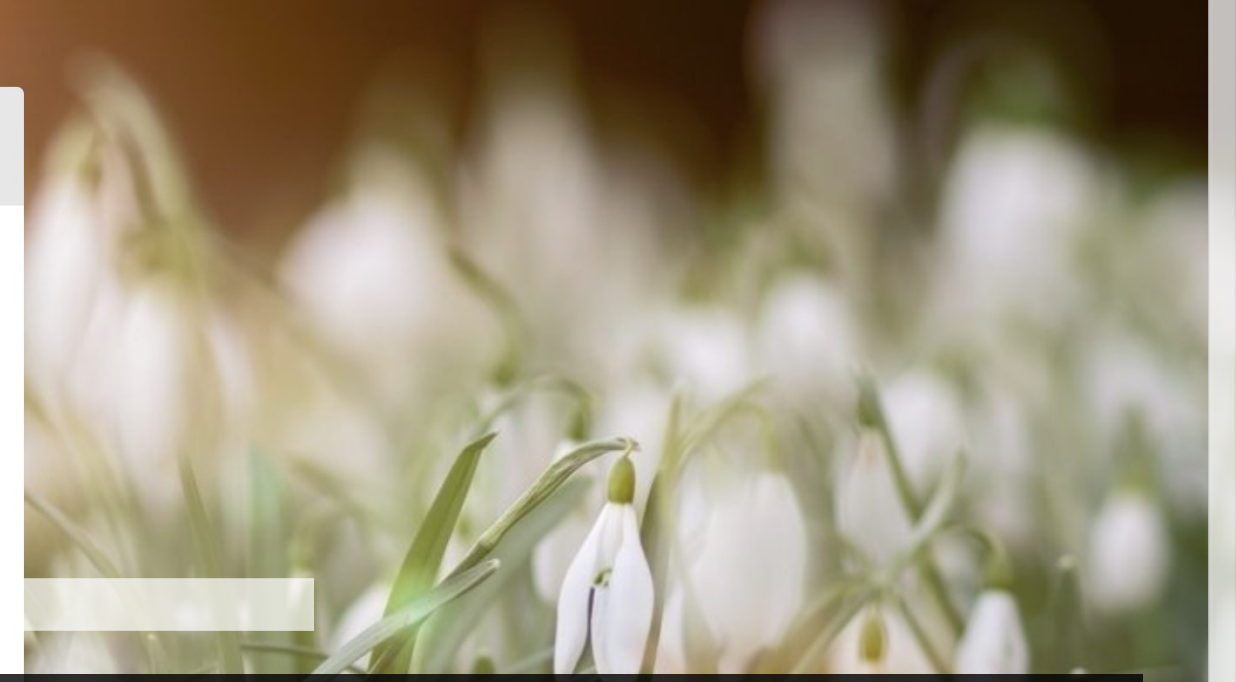

#### KAIMO TURIZMAS

Svetainė *Atostogos kaime https://www.atostogoskaime.lt*

# INTERNETINIAI ŽEMĖLAPIAI

#### Internetinis žemėlapis Maps.lt

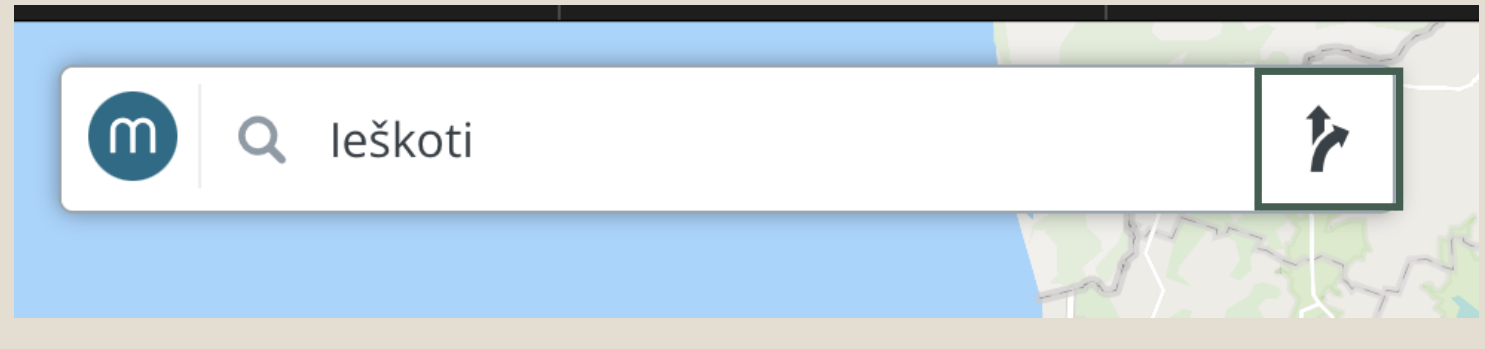

Išsiskleidžiame ir galime pasirinkti maršruto pradžią ir pabaigą, keliavimo būdą: automobiliu, dviračiu arba pėsčiomis.

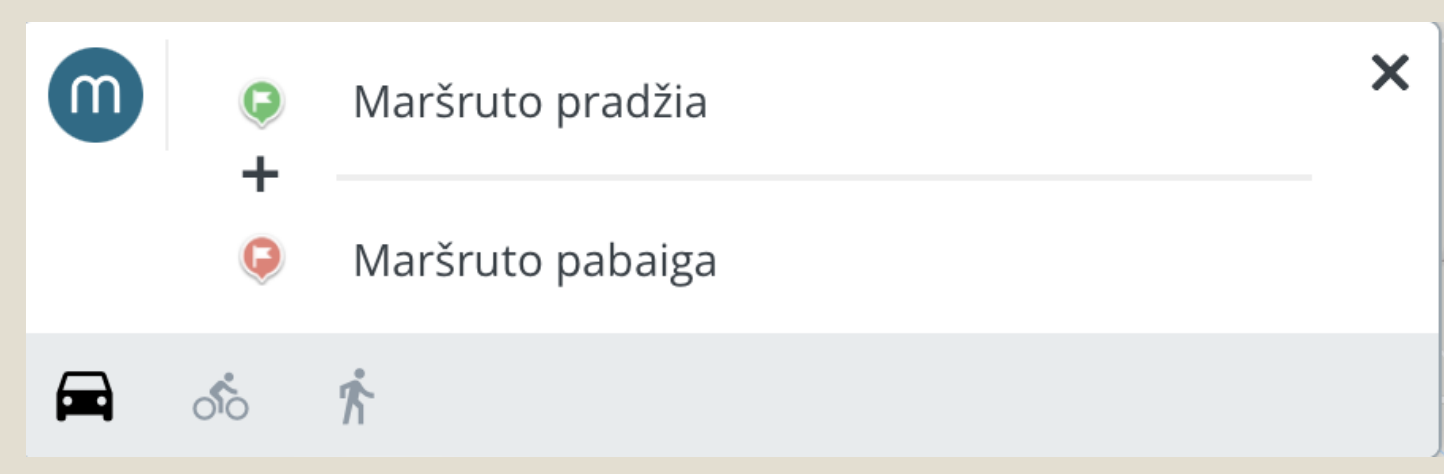

# UŽDUOTIS

- Sakykime, lankotės Kaune ir norite nukeliauti nuo Rotušės aikštės iki Soboro;
- Naudodamiesi maps. It svetaine, pabandykite surasti šį maršrutą automobiliu, dviračiu ir pėsčiomis;
- Palyginkite duotus maršrutus;
- Pamėginkite pridėti tarpinį sustojimą: Kauno miesto sodą.

### INTERNETINIS ŽEMĖLAPIS *GOOGLE MAPS*

Be minėtos svetainės, galite naudotis ir *Google maps* interaktyviais žemėlapiais, kuriuose rasite Jus dominančius maršrutus, objektus ir vietoves.

PABANDYKITE TĄ PATĮ MARŠRUTĄ SURASTI IR NAUDODAMIESI *GOOGLE MAPS*

#### KELIONIŲ PLANAVIMAS: VIEŠASIS TRANSPORTAS, BILIETAI, SKRYDŽIAI, APGYVENDINIMAS

Šiandien savo keliones galite susiplanuoti greitai ir patogiai, neišvykdami iš namų - pakanka turėti kompiuterį ir interneto ryšį. Internete gausu svetainių, kuriose galite rasti viešojo, tarpmiestinio transporto, lėktuvų ar traukinių tvarkaraščius. Ne išimtis ir kelionių į užsienio šalis bilietai ir viešbučių rezervacijos - juos taip pat galite užsisakyti internete. Jei naudojatės taksi paslaugomis - internetu galite užsisakyti ir taksi automobilį.

## MIESTŲ MARŠRUTINIO TRANSPORTO TVARKARAŠČIAI

Internete galite rasti ir daugelio miestų maršrutinio transporto tvarkaraščius:

- VILNIAUS [https://judu.lt](https://judu.lt/)
- KAUNO [https://www.kvt.lt](https://www.kvt.lt/)
- KLAIPĖDOS [https://www.klaipedatransport.lt](https://www.klaipedatransport.lt/)
- Daugumos miestų ir rajonų bei Lietuvos Geležinkelių tvarkaraščiai yra sujungti į bendrą sistemą [www.trafi.lt](http://www.trafi.lt/)

UŽDUOTIS: pabandykite į telefoną įsidiegti Trafi programėlę ir suplanuokite kelionę viešuoju transportu iš savo namų į šiandienos mokymų vietą.

## TRAUKINIŲ TVARKARAŠČIAI

- Lietuvos geležinkelių internetinėje svetainėje www.litrail. It galite rasti traukinių bilietus ir juos įsigyti.
- 1 žingsnis. Pagrindiniame svetainės puslapyje pasirinkite Traukinio bilietai.

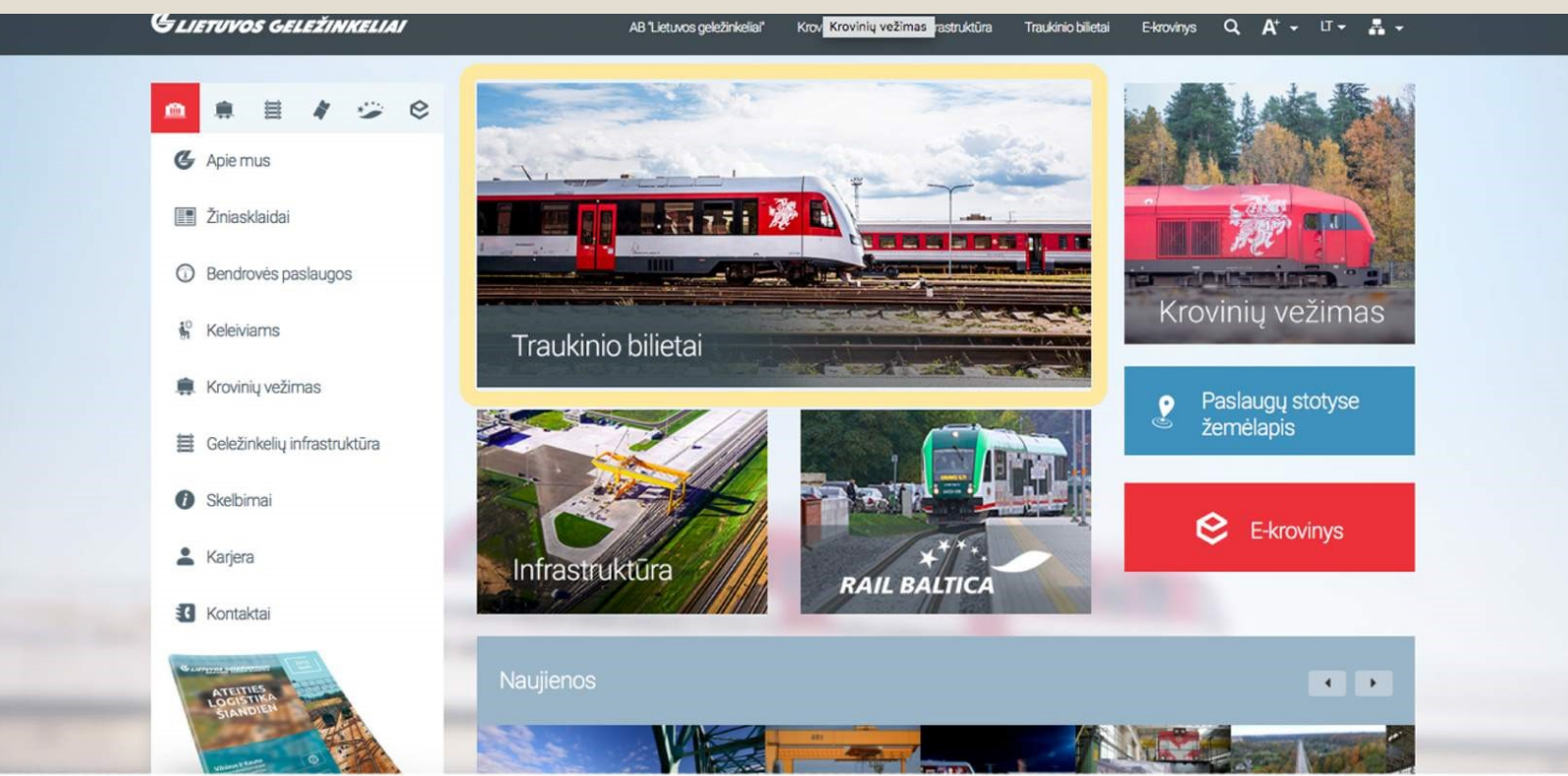

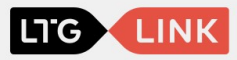

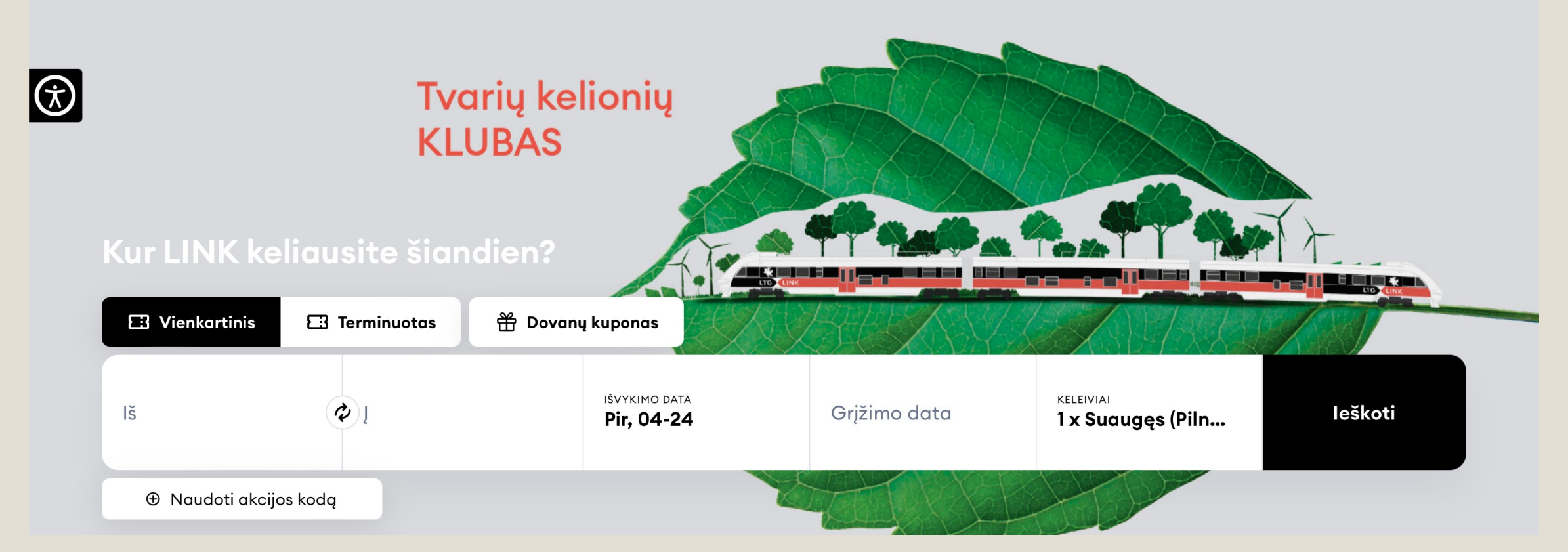

2 žingsnis. Atvertame lange užpildykite pateiktus laukelius - nurodykite iš kur ir į kur norite vykti, kelionės datą, asmenų skaičių ir kelionės tipą (į vieną pusę, į abi puses, terminuotas ar verslo klientas). Viską atlikę, spauskite Ieškoti.

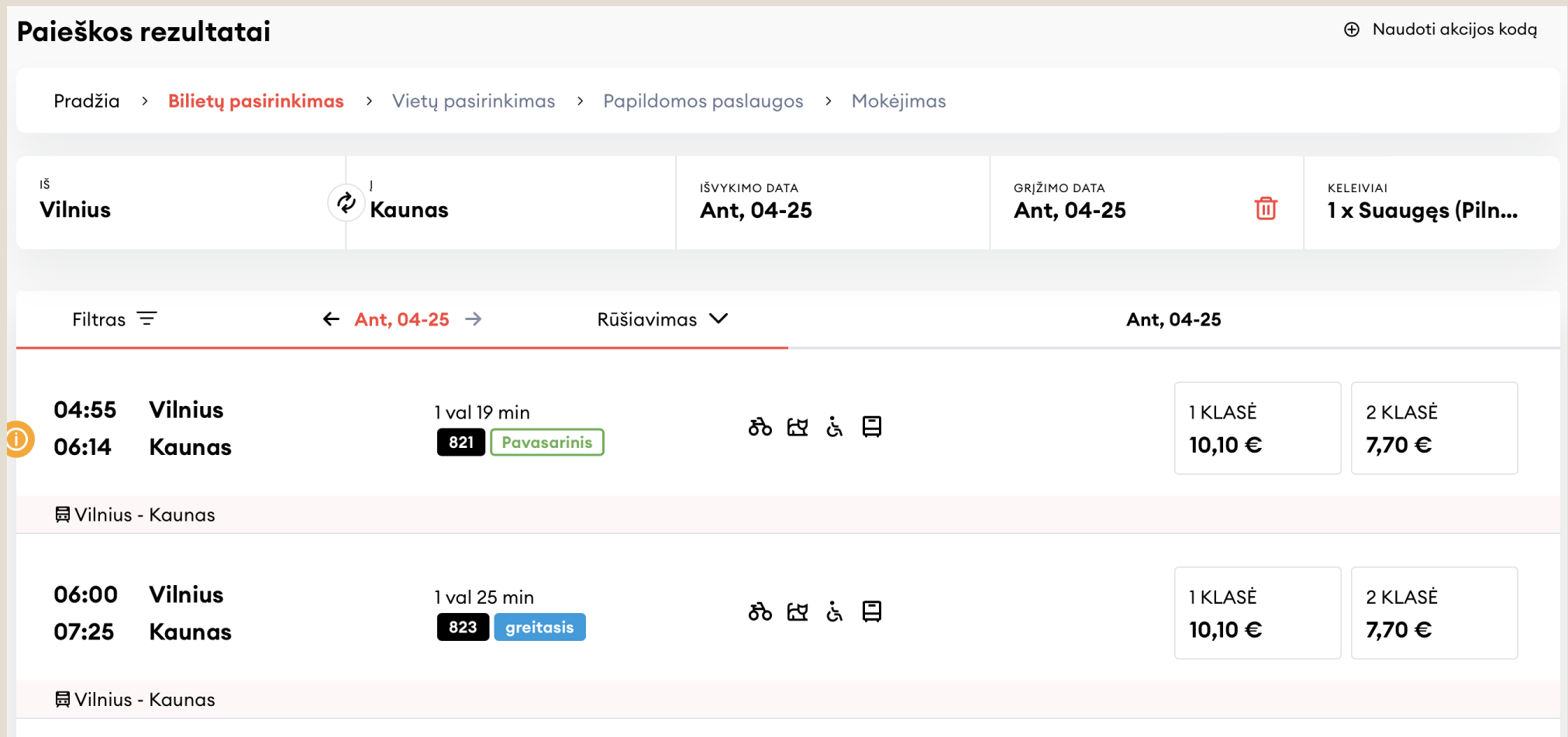

3 žingsnis. Atvertame lange matysite traukinių sąrašą, išvykimo ir atvykimo laiką, kelionės trukmę ir bilieto kainą. Pasiriksite tinkamą maršrutą, paspaudę kainą.

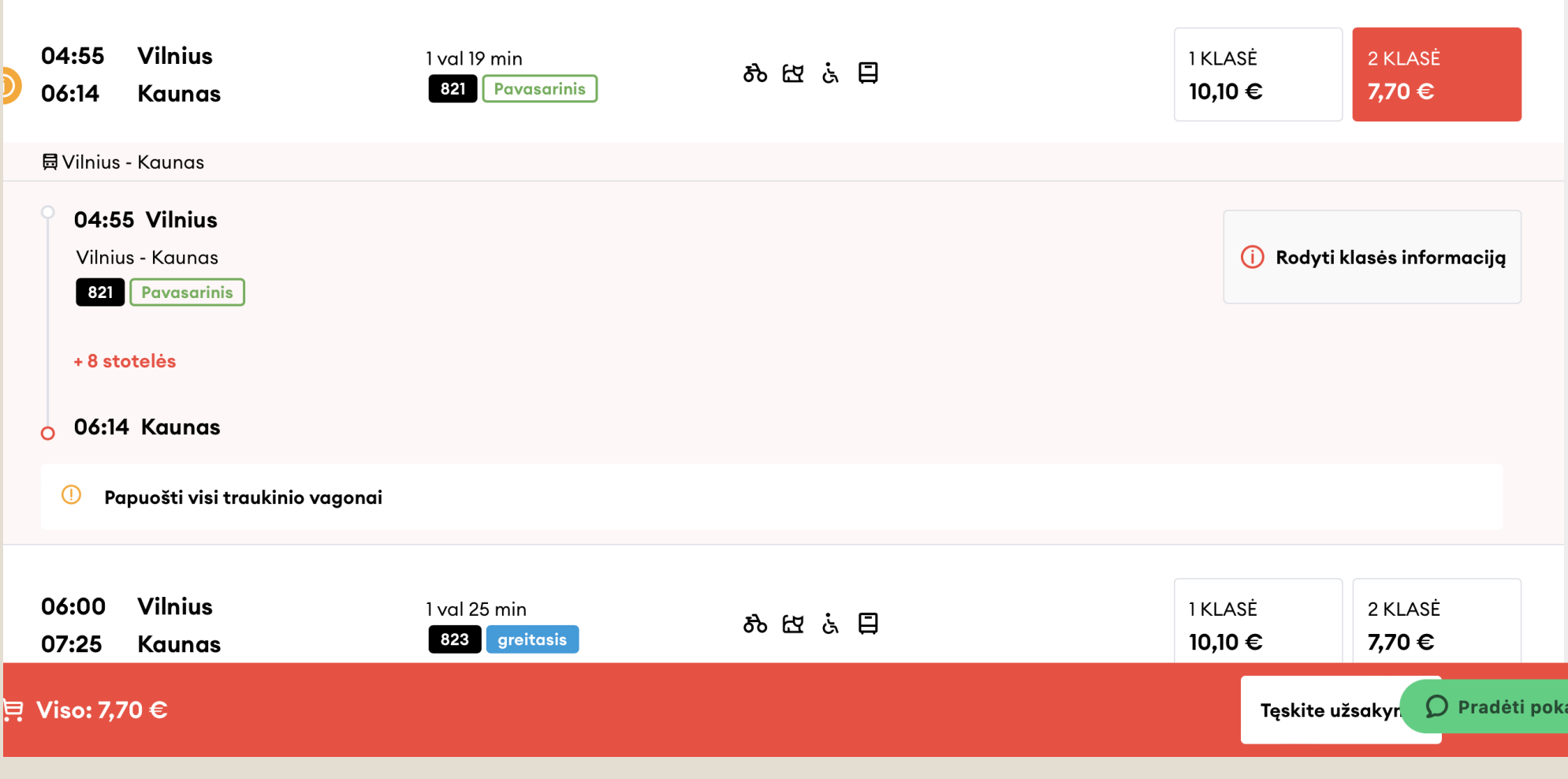

4 žingsnis. Paspaudę ant norimo maršruto bilieto, pasirenkame Tęskite užsakymą.

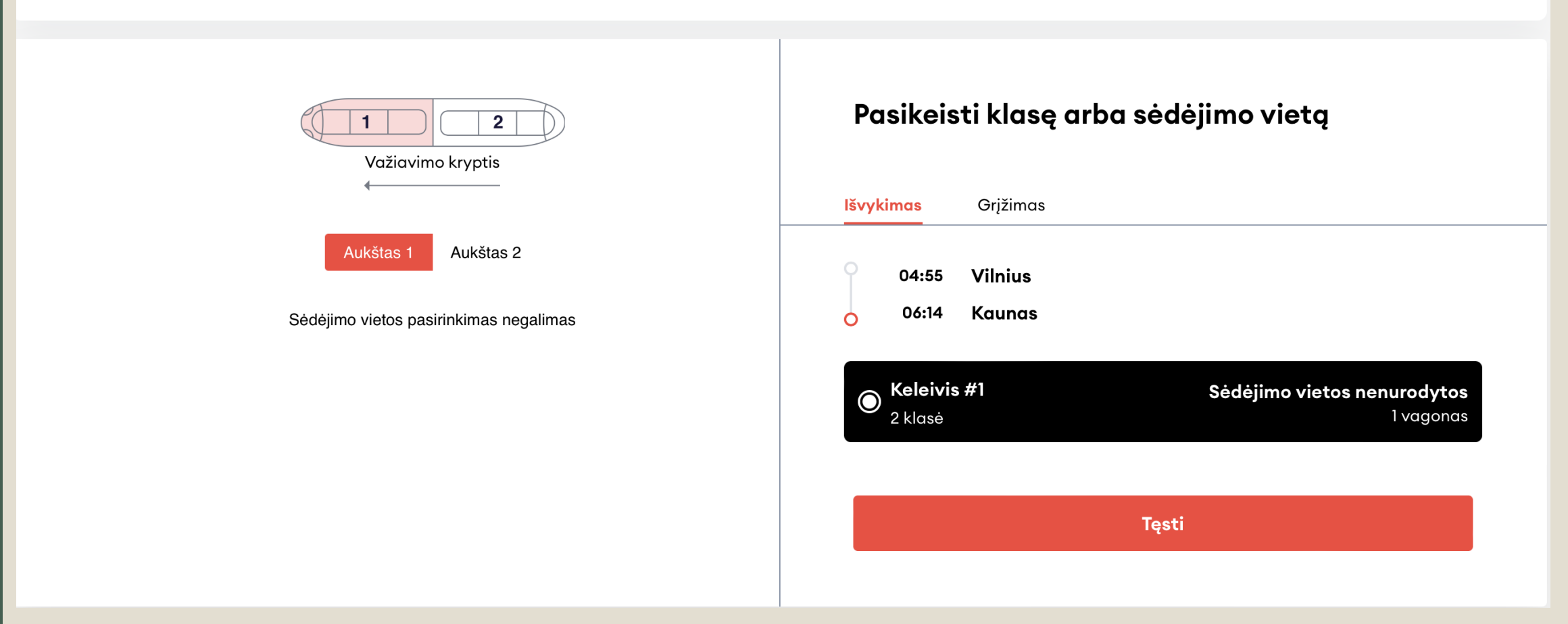

5 žingsnis. Pasirinkę atgalinį bilietą būsite nukreipti į vietų pasirinkimo puslapį. Galite pasikeisti klasę arba sėdėjimo vietą. Pasirinkus norimas vietas, spaudžiame Tęsti.

#### Reikalingas autobuso/troleibuso bilietas?

Jeigu kelionę ketinate pradėti ar tęsti Vilniaus viešuoju transportu - kviečiame įsigyti 60 min. bilietą. Jeigu Vilniaus viešojo transporto bilietas Jums neaktualus, spauskite Testi.

Pažymėkite varnelę√ir pasirinkite Vilniaus viešojo transporto bilieto tipą: pilna kaina arba su lengvata. Pasitikrinti, ar Jums priklauso Viešojo transporto lengvata, galite čia.

Vilniaus miesto viešojo transporto tvarkaraščius rasite čia.

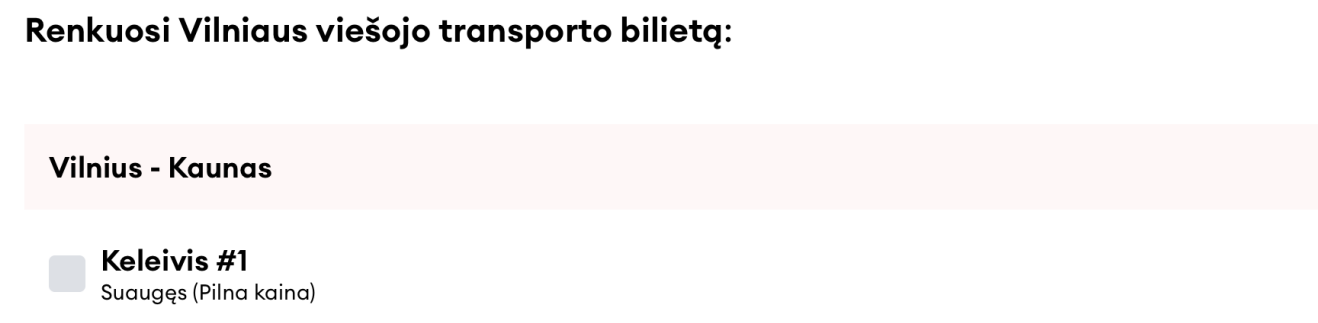

**Kaunas - Vilnius** 

Keleivis #1 Suauges (Pilna kaina)

 $\bigcirc$  Prad

6 žingsnis. Puslapis suteikia galimybę tuo pačiu metu įsigyti ir Vilniaus viešojo transporto bilietą. Jei ši paslauga nėra reikalinga, spaudžiame Tęsti

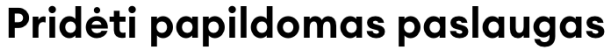

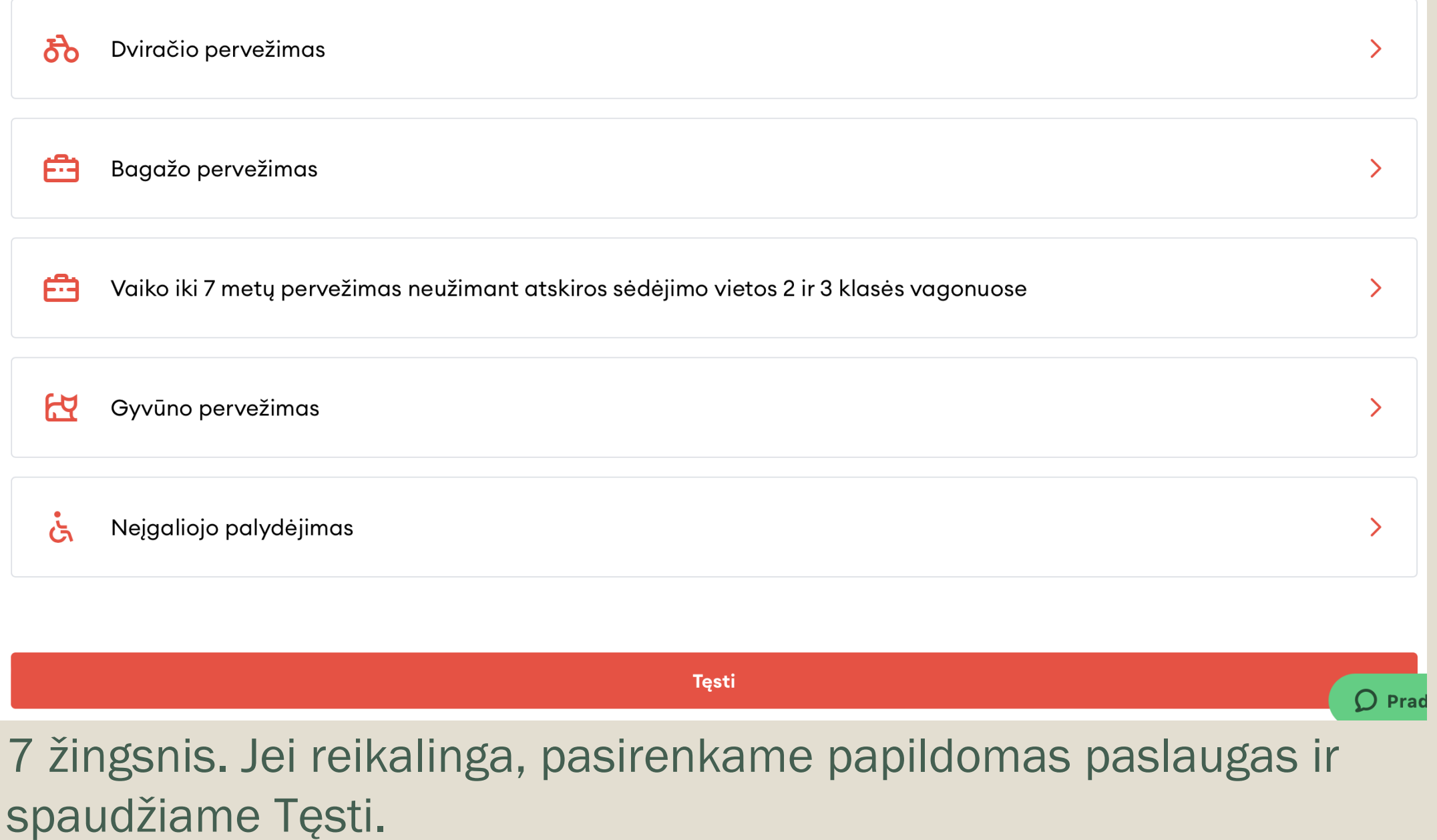

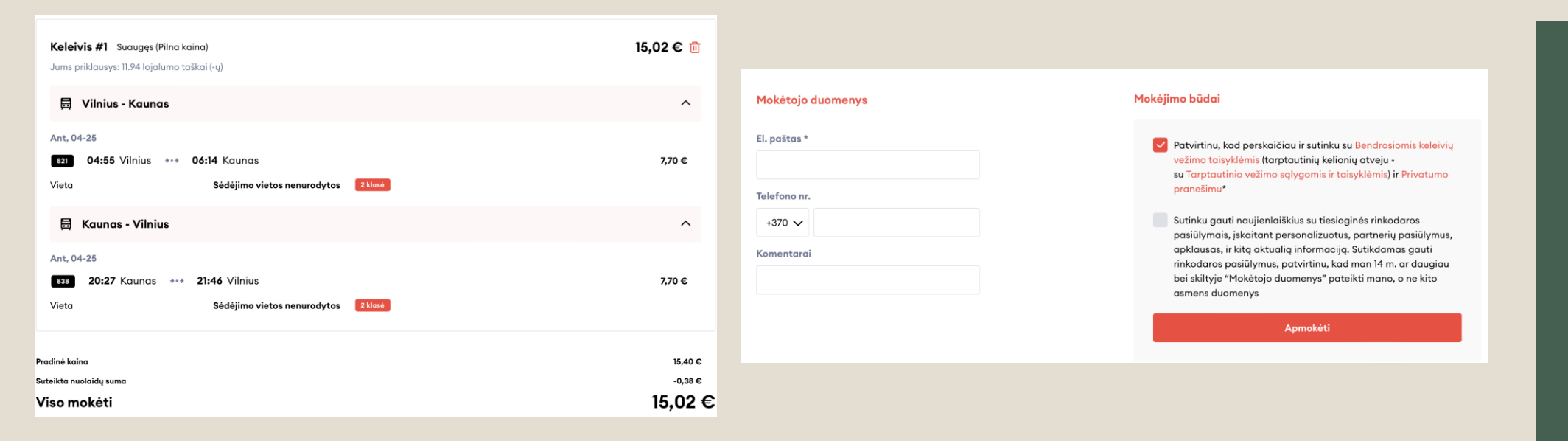

#### 8 žingsnis. Peržiūrėkite informaciją apie bilietus, suveskite el. paštą (būtina), pažymėkite, jog sutinkate su taisyklėmis ir pereikite prie apmokėjimo

9 žingsnis. Pasirinkite apmokėjimo būdą ir spauskite Mokėti.

 $\blacksquare$ 

命

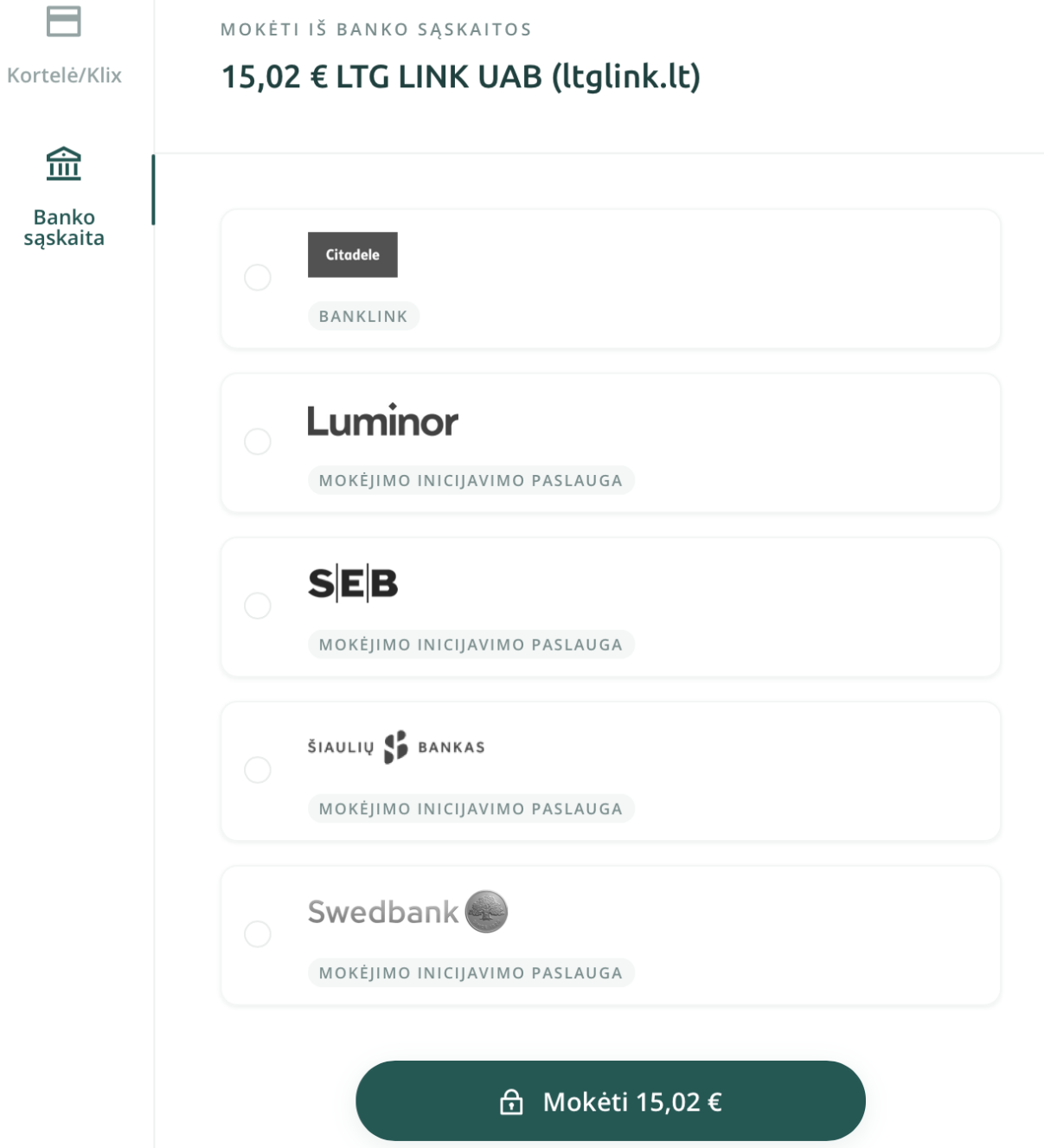

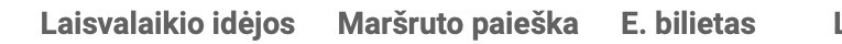

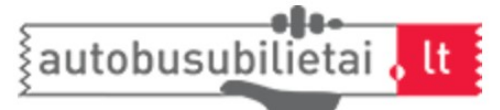

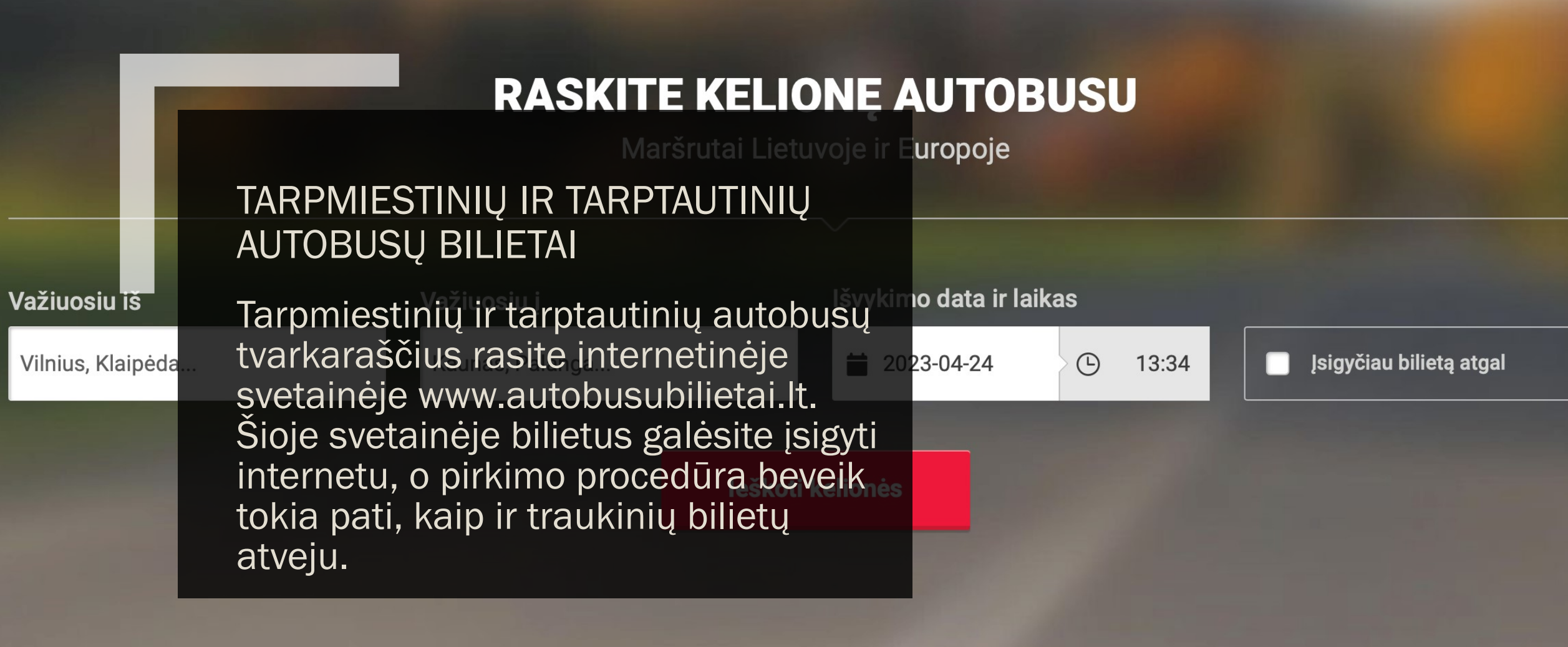

Слава

Україні!

# LĖKTUVŲ TVARKARAŠČIAI

Lėktuvų tvarkaraščius galite rasti Lietuvoje veikiančių oro uostų internetinėse svetainėse:

- VILNIAUS [https://www.vilnius-airport.lt](https://www.vilnius-airport.lt/)
- KAUNO [https://www.kaunas-airport.lt](https://www.kaunas-airport.lt/)
- PALANGOS [https://www.palanga-airport.lt](https://www.palanga-airport.lt/)

# LĖKTUVŲ BILIETAI

Lėktuvo bilietų įsigijimas www.skrisk. It svetainėje:

1 žingsnis. Įsivaizduokite, kad vykstate į Londoną. Pagrindiniame svetainės puslapyje pateiktuose laukeliuose nurodykite išvykimo ir atvykimo oro uostus, kelionės datas ir keliaujančių asmenų skaičių. Viską atlikę, spauskite Ieškoti.

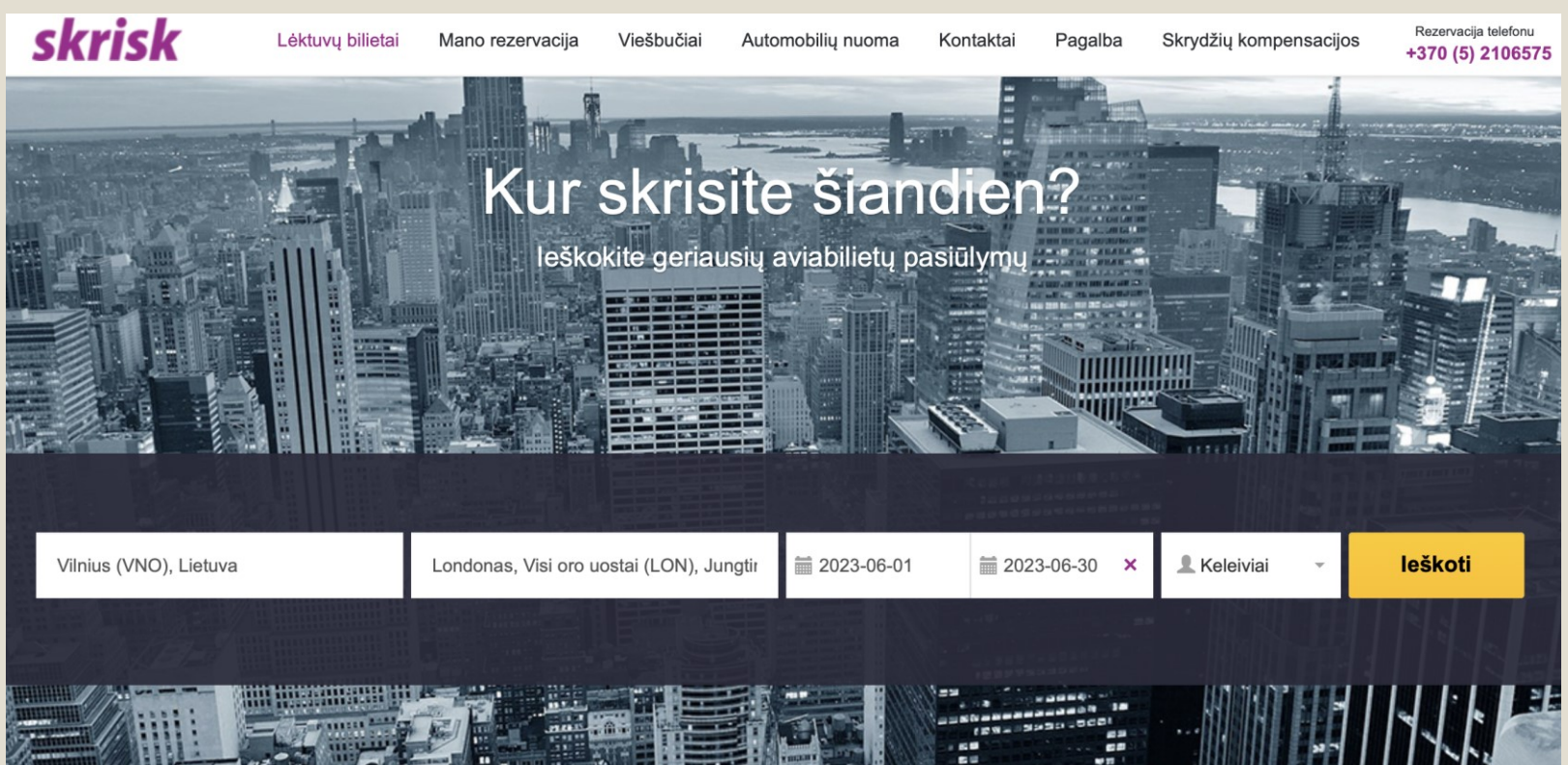

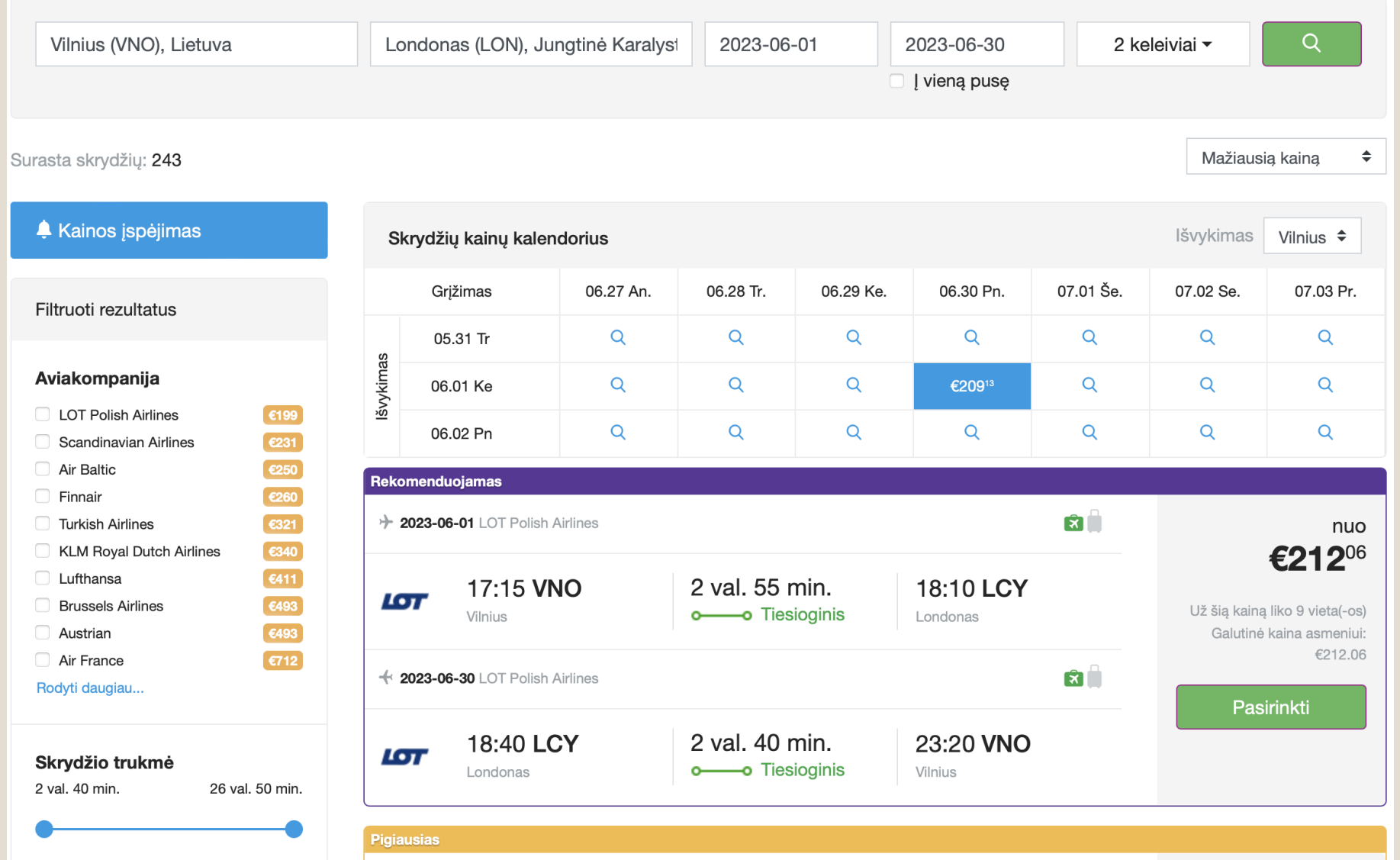

2 žingsnis. Atvertame lange Jums bus pateikti kelionių pasiūlymai - matysite kelionės bilieto kainą, trukmę, išvykimo ir atvykimo laiką. Pasirinkite sau tinkamiausią ir spauskite Pasirinkti.

3 žingsnis. Atvertame puslapyje matysite detalią informaciją apie kelionę. Puslapio apačioje esančiuose laukeliuose nurodykite prašomus duomenis - kreipinį, vardą, pavardę, telefono numerį ir el. pašto adresą. Viską atlikę spauskite Rezervuoti.

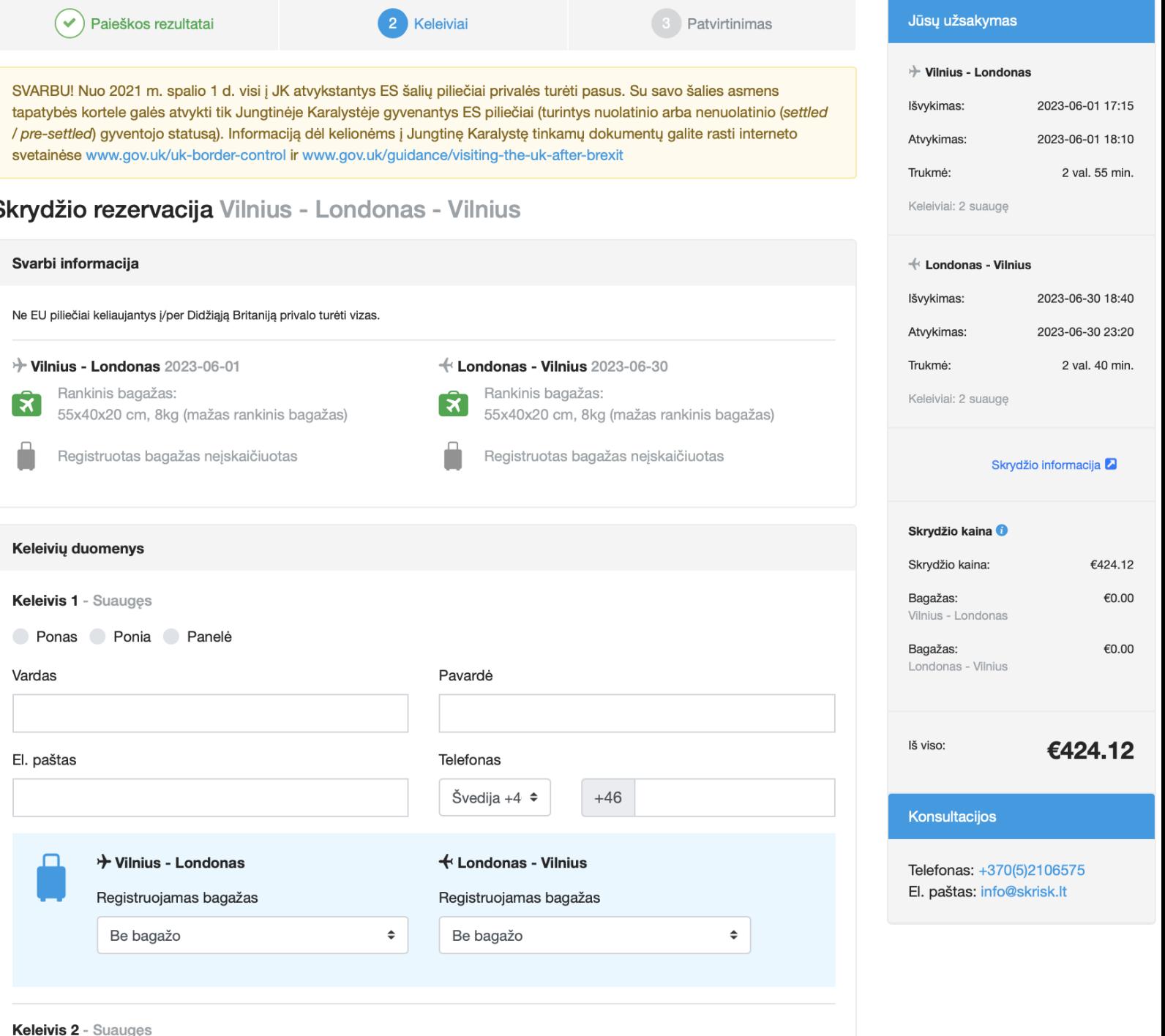

# VIEŠBUČIŲ PAIEŠKA IR REZERVACIJA INTERNETE

Kiekvieną kartą, keliaujant į užsienį atostogauti ar darbo reikalais, reikia pasirūpinti nakvyne svečioje šalyje. Internete gausu svetainių, teikiančių viešbučių paieškos ir rezervavimo paslaugas. Viena populiariausių www.booking.com, turinti ir lietuvišką sąsają.

Toje pačioje svetainėje galite rasti ir Lietuvoje esančių apgyvendinimo vietų ir taip užsirezervuoti vietą nakvynei.

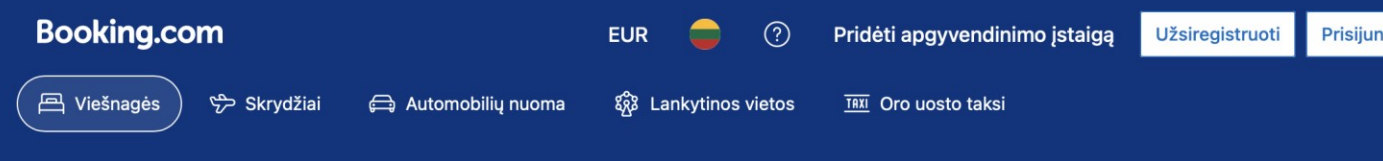

#### Raskite kitą viešnagės vietą

leškokite pasiūlymų viešnagėms viešbučiuose, privačiuose būstuose ir daugybėje kitų vietų...

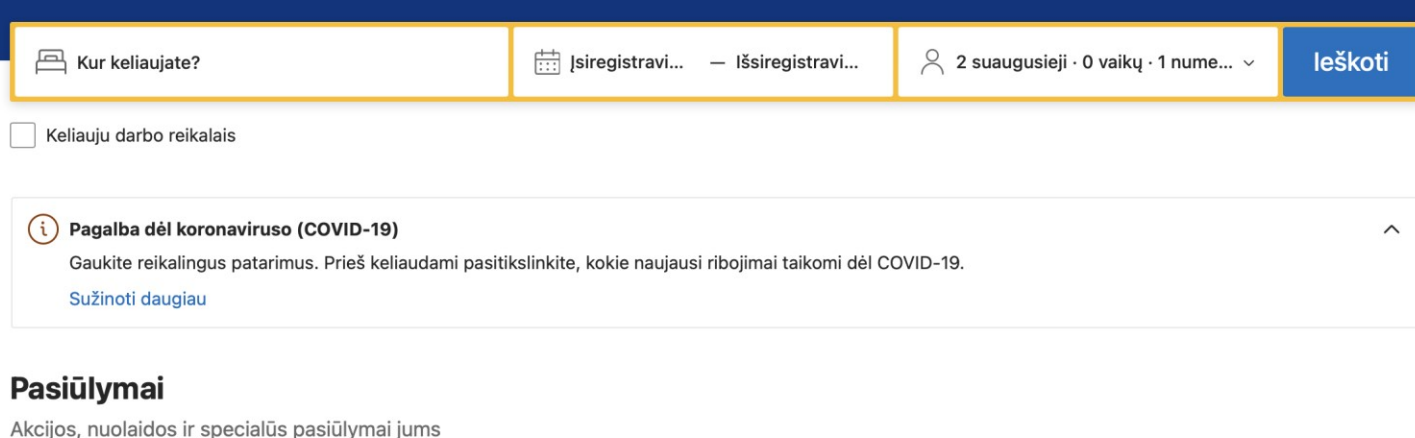

Pakeiskite aplinką Užsisakykite mėnesio trukmės viešnagę per Booking.com ir mėgaukitės laisve

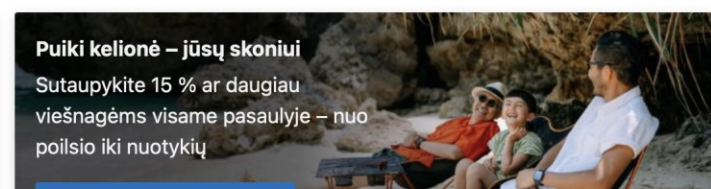

# UŽDUOTIS

UŽDUOTIS: pabandykite susirasti apgyvendinimo vietą Šventojoje 2 suaugusiems nuo šių metų liepos 14 d. iki šių metų liepos 16 d. per Booking.com

### NEMOKAMI RENGINIAI INTERNETU

Svetainėje *Kas vyksta* rasite informacijos apie renginius skirtingose Lietuvos vietose. Čia galėsite pasirinkti tinkamą datą, sužinosite, kokie koncertai, parodos, festivaliai ar seminarai vyksta pasirinktame mieste. Svarbiausia, pasirinkus funkciją Nemokamai, bus rodomi tik tie renginiai, į kuriuos nereikės atverti piniginės.

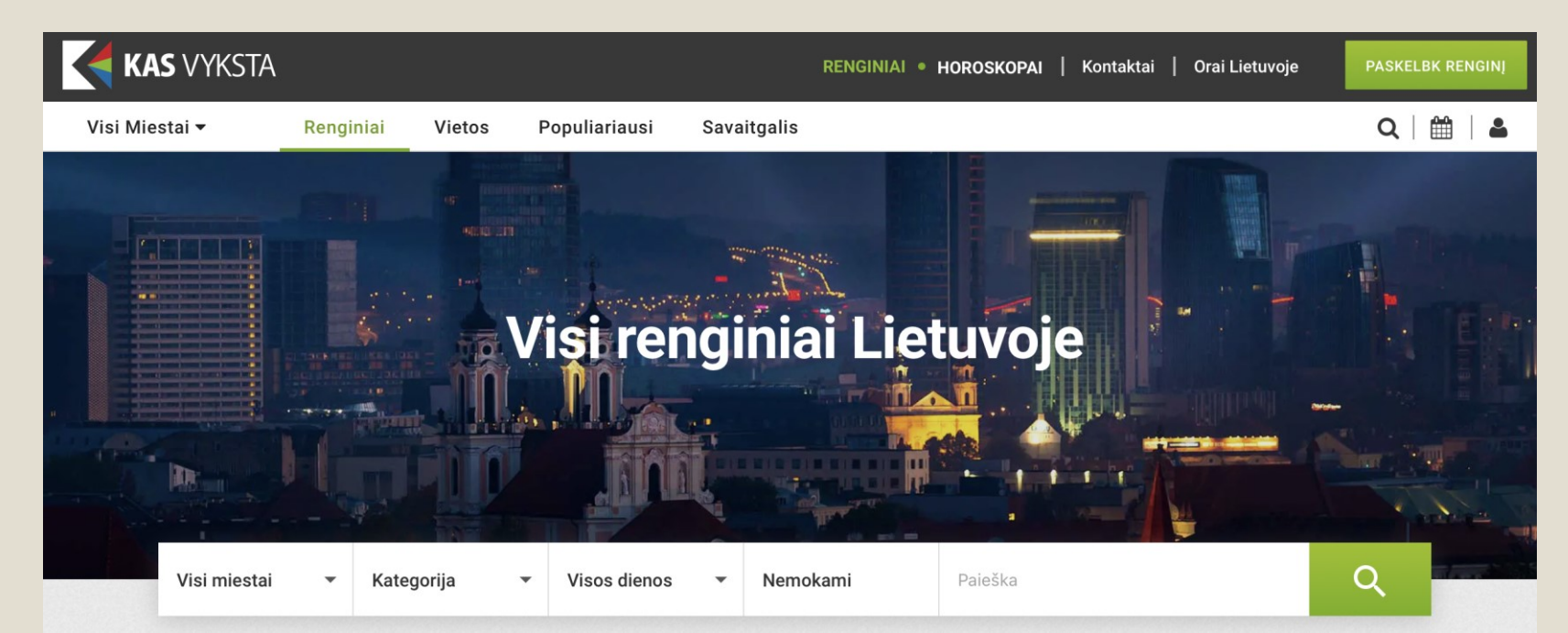

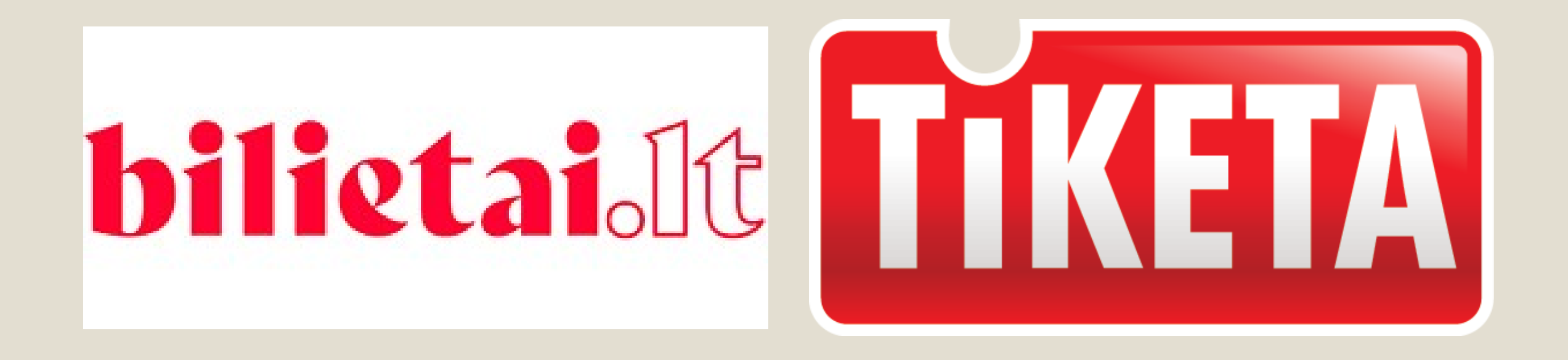

### BILIETAI INTERNETU Planuojant aktyviai leisti laisvalaikį

(pasižiūrėti spektaklį, sporto varžybas) reikia pasirūpinti bilietais. Lietuvoje veikia dvi pagrindinės bilietų platinimo svetainės: *Bilietai.lt* ir *Tiketa.lt*.

## UŽDUOTIS. PANAUDOKIME ĮGYTAS ŽINIAS

Pabandykite susiplanuoti savaitgalį Vilniuje:

- 1. Bilietų pirkimo platformoje susiraskite norimą renginį (spektaklį, koncertą) Vilniuje. Užsirašykite jo datą ir vietą.
- 2. [www.litrail.lt](http://www.litrail.lt/) (traukinio bilietai) arba [www.autobusubilietai.lt](http://www.autobusubilietai.lt/) (tarpmiestinių autobusų bilietai) svetainėse susiraskite renginio datai tinkamą traukinio arba autobuso bilietą į Vilnių.
- 3. [www.maps.lt](http://www.maps.lt/) arba www.googlemaps.com svetainėse susiraskite maršrutą nuo Vilniaus autobusų arba geležinkelio stoties iki renginio vietos.
- 4. [www.booking.com](http://www.booking.com/) svetainėje susiraskite nakvynę vienai nakčiai Vilniuje.